## Register your product and get support at www.philips.com/welcome DVP3990

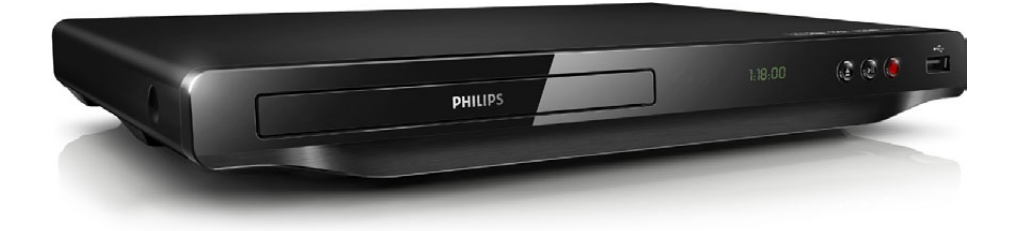

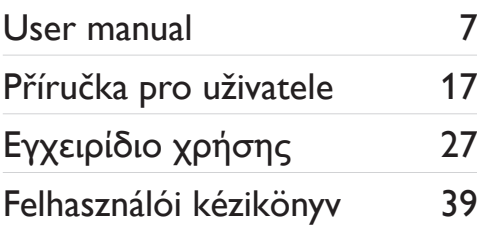

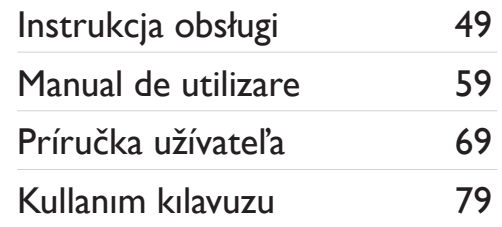

# **PHILIPS**

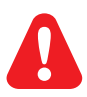

- EN Before you connect this DVD player, read and understand all accompanying instructions.
- CS Před zapojením DVD přehrávače si přečtěte všechny doprovodné instrukce.
- EL Προτού συνδέσετε αυτή τη συσκευή αναπαραγωγής δίσκων DVD, διαβάστε προσεκτικά όλες τις συνοδευτικές οδηγίες.
- HU A DVD-lejátszó csatlakoztatása előtt figyelmesen olvassa el az összes kapcsolódó utasítást.
- PL Przed podłączeniem tego odtwarzacza DVD należy zapoznać się ze wszystkimi dołączonymi instrukcjami.
- RO Înainte de a conecta acest player DVD, citiți și înțelegeți toate instrucțiunile însoțitoare.
- SK Skôr ako pripojíte tento prehrávač diskov DVD, prečítajte si všetky uvedené pokyny a uistite sa, že im rozumiete.
- TR Bu DVD oynatıcıyı bağlamadan önce, birlikte verilen tüm talimatları okuyun ve anlayın.

## **DILX**

ABOUT DIVX VIDEO: DivX® is a digital video format created by DivX, LLC, a subsidiary of Rovi Corporation. This is an official DivX Certified® device that plays DivX video. Visit divx.com for more information and software tools to convert your files into DivX videos.

ABOUT DIVX VIDEO-ON-DEMAND: This DivX Certified® device must be registered in order to play purchased DivX Video-on-Demand (VOD) movies. To obtain your registration code, locate the DivX VOD section in your device setup menu. Go to vod.divx.com for more information on how to complete your registration.

DivX®, DivX Ultra®, DivX Certified® and associated logos are trademarks of Rovi Corporation or its subsidiaries and are used under license.

DivX Ultra® Certified to play DivX® video with advanced features and premium content.

### Homr

HDMI, the HDMI logo, and High-Definition Multimedia Interface are trademarks or registered trademarks of HDMI licensing LLC in the United States and other countries.

## **DOLBY**

Manufactured under license from Dolby Laboratories. Dolby and the double-D symbol are trademarks of Dolby Laboratories.

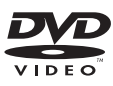

'DVD Video' is a trademark of DVD Format/Logo Licensing Corporation.

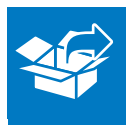

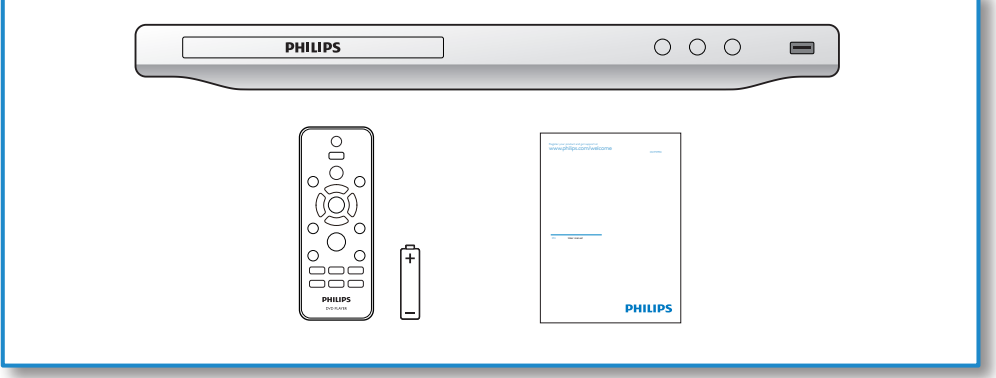

1

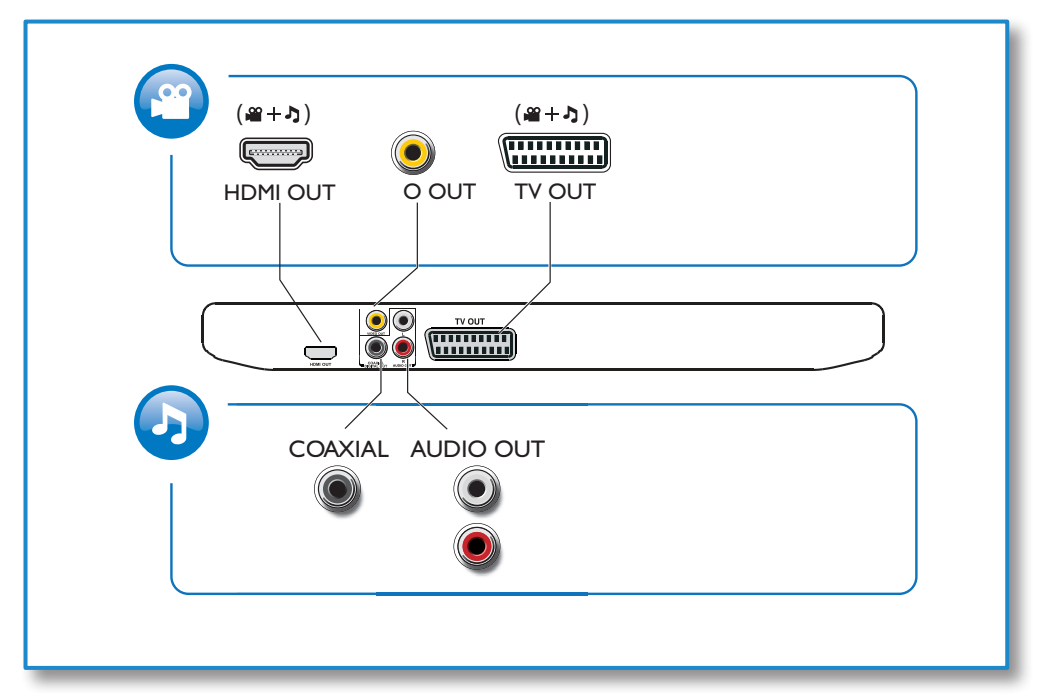

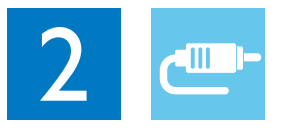

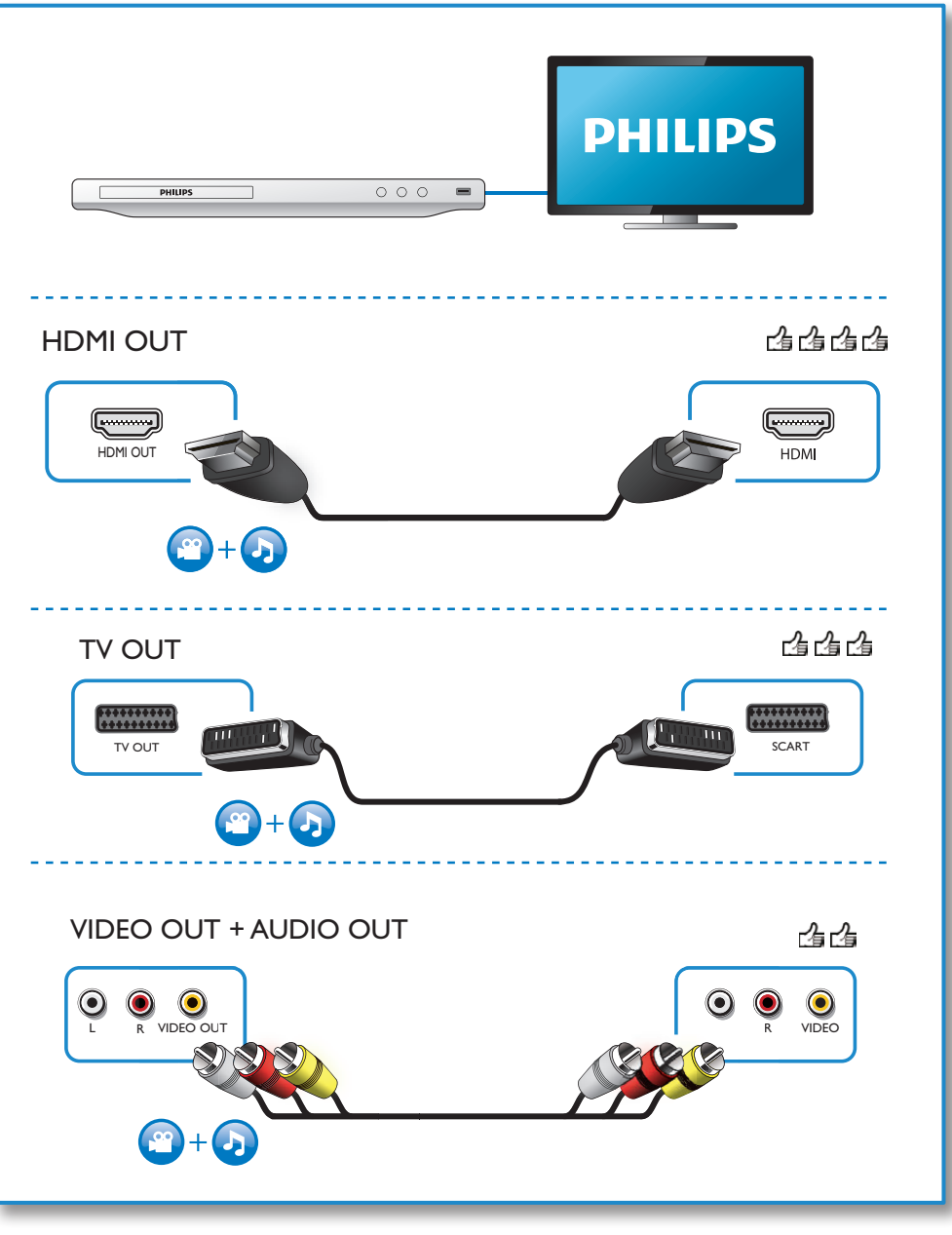

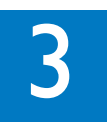

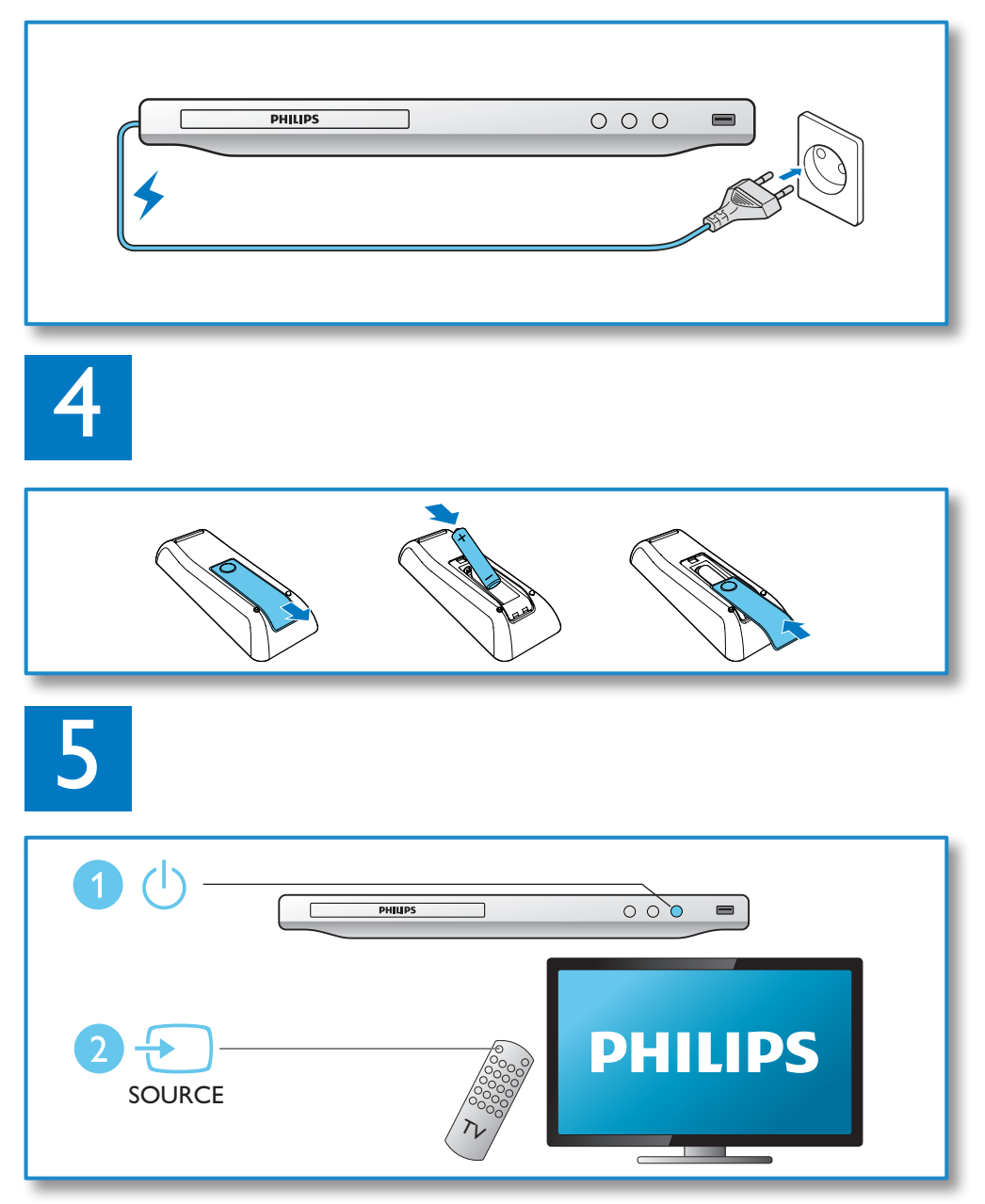

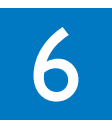

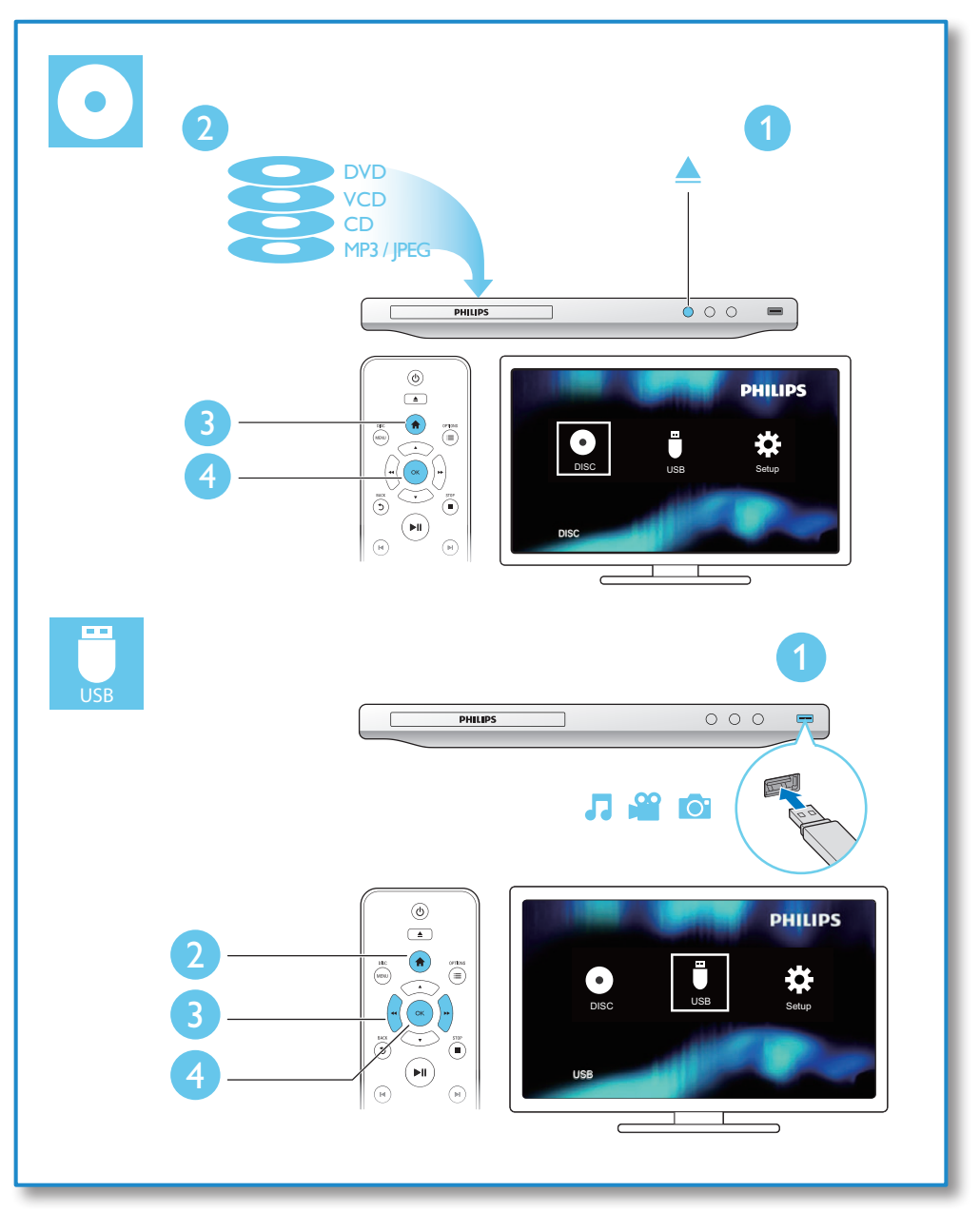

## **Cuprins**

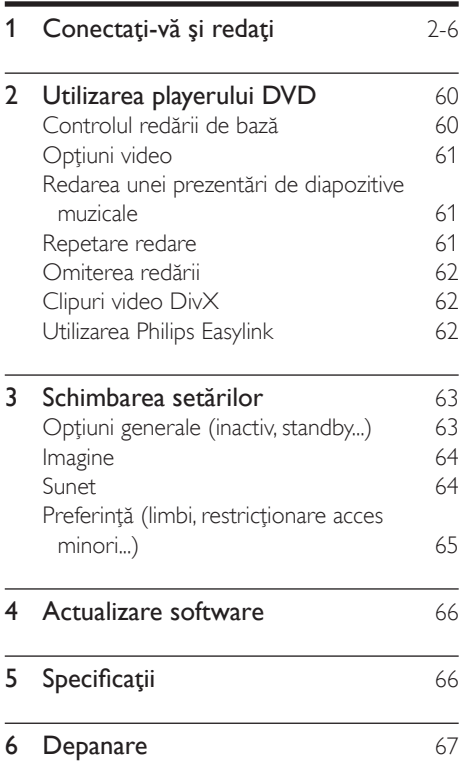

## <span id="page-7-0"></span>2 Utilizarea playerului DVD

Felicitări pentru achiziţie şi bun venit la Philips! Pentru a beneficia pe deplin de asistenţa oferită de Philips, înregistraţi-vă produsul la www. philips.com/welcome.

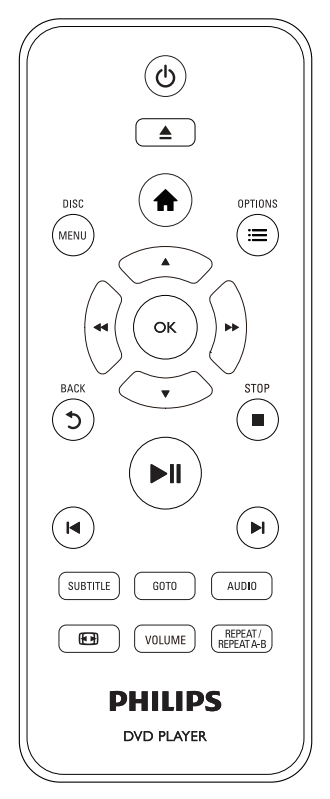

Controlul redării de bază

În timpul redării, apăsaţi următoarele butoane pentru a controla playerul.

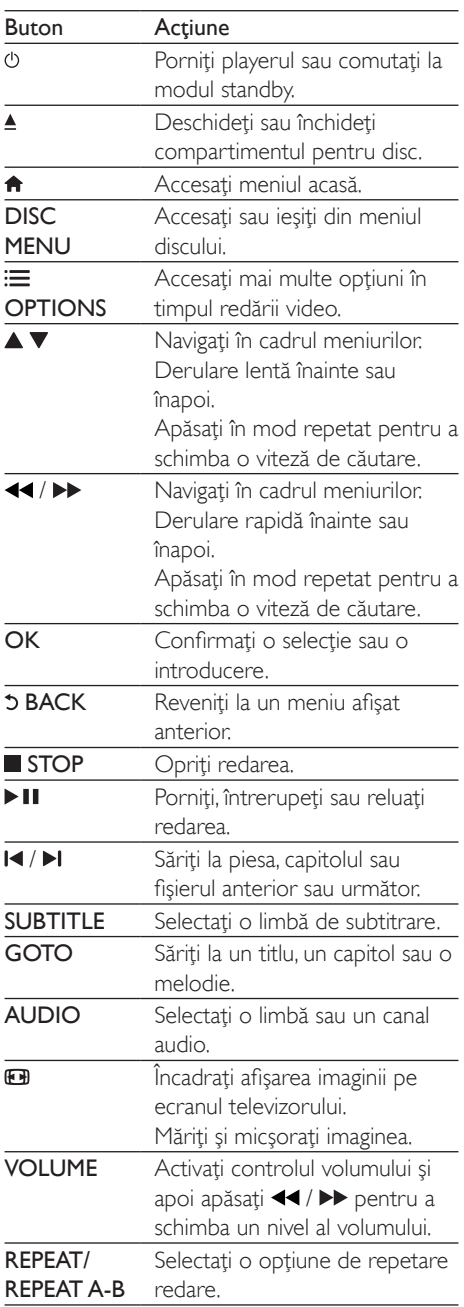

## <span id="page-8-0"></span>Opţiuni video

 $\hat{I}$ n timpul redării video, apăsați  $\equiv$  **OPTIONS** pentru a accesa următoarele opţiuni.

- **[Informatii]**: Afisati informatiile redării curente.
- [PBC] Afişaţi sau omiteţi meniul continutului pentru VCD și SVCD.
- [R. lung./lăţ.]: Selectaţi un format de afişare a imaginii pe ecran pentru a se încadra pe ecranul televizorului.
- **[Volum]**: Schimbati un nivel de volum.
- [Unghi]: Selectati un unghi al camerei la care să fie vizionat clipul video.

### Redarea unei prezentări de diapozitive muzicale

Redă simultan melodii şi imagini pentru a crea o prezentare muzicală de diapozitive.

- **1** De pe un disc sau de pe un dispozitiv de stocare USB conectat, redaţi un fişier muzical.
- $2$  Apăsați $\blacktriangle \blacktriangledown$  pentru a naviga la fișierele de muzică.
- $3$  Selectați o imagine de pe același disc sau USB și apăsați OK pentru a porni prezentarea de diapozitive.
- $4$  Apăsați pentru a opri prezentarea de diapozitive.
- $5$  Apăsați $\blacksquare$  din nou pentru a opri redarea muzicii.

#### Controlul redării fotografiilor

În timpul unei prezentări de fotografii, utilizaţi telecomanda pentru a controla redarea.

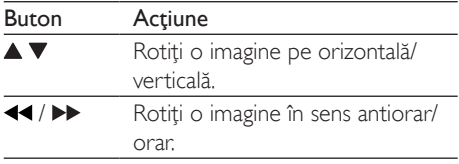

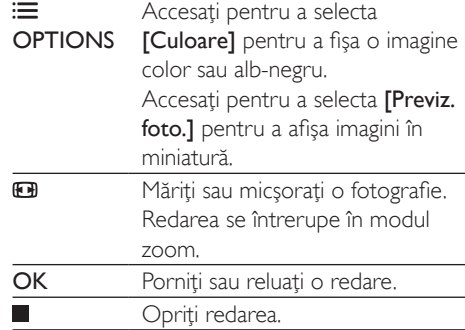

### Repetare redare

În timpul redării, apăsaţi REPEAT/REPEAT A-B în mod repetat pentru a selecta o opţiune de repetare redare.

- Repetaţi titlul, capitolul sau melodia curent(ă).
- Repetaţi tot conţinutul unui disc sau al unui dispozitiv de stocare USB.
- Redarea repetată a unei anumite sectiuni.

#### Pentru a Repeta redarea unei anumite secţiuni

Apăsați REPEAT/REPEAT A-B în mod repetat pentru a selecta  $\spadesuit$ A ca punct de pornire.

#### 2 Apăsați REPEAT/REPEAT A-B din nou pentru a selecta  $\blacktriangle$ AB ca punct final.

- » Va începe repetarea redării secţiunii marcate.
- $3$  Pentru a anula repetarea redării, apăsați REPEAT/REPEAT A-B până când [Dezactivat] se afisează.

#### Notă

• Repetarea redării secţiunii marcate este posibilă numai în cadrul unui titlu sau al unei melodii.

### <span id="page-9-0"></span>Omiterea redării

Puteti omite redarea până la un anumit titlu, capitol sau melodie.

- 1 În timpul redării, apăsați GOTO.
	- » Se va afişa o bară a unui câmp de introducere și cifra "0" se va aprinde intermitent.
- 2 Apăsați $\blacktriangle \blacktriangledown$  pentru a selecta o cifră ca titlu, capitol sau număr melodie.
- 3 După selectarea unei cifre, apăsați  $\blacktriangleleft$  /  $\blacktriangleright$ pentru a schimba pozitia unei cifre.
- 4 Dacă este necesar, repetați pașii 2 și 3 pentru a finaliza introducerea unui titlu, capitol sau număr de melodie.
- 5 Apăsați OK
	- » Redarea sare la titlul, capitolul sau melodia selectat(ă).

## Clipuri video DivX

Puteti reda clipuri video DivX de pe un disc sau de pe un dispozitiv de stocare USB.

#### Cod VOD pentru DivX

- Înainte de a achizitiona clipuri video DivX şi de a le reda pe acest player, accesaţi vod. divx.com pentru a înregistra acest player utilizând codul DivX VOD.
- Afişați codul DivX VOD: apăsați **n** și selectați [Configurare] > [General] > [Cod DivX(R) VOD].

#### subtitrări DivX

- Apăsaţi SUBTITLE pentru a selecta o limbă.
- În cazul în care subtitrările nu sunt afişate corect, schimbati setul de caractere care acceptă subtitrările DivX. Selectaţi un set de caractere: apăsați <del>n</del> și selectați [Configurare] > [Preferinţe] > [Subtitrare DivX].

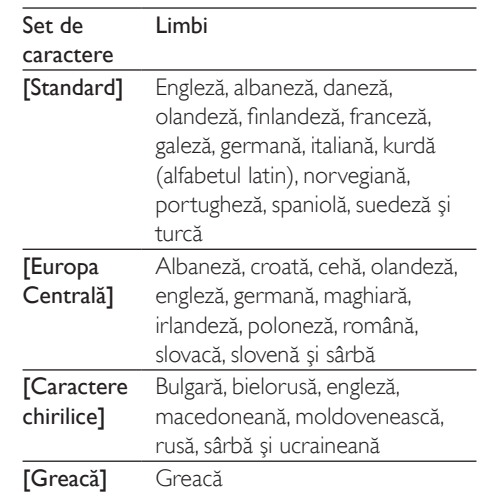

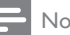

#### Notă

- Pentru a reda fişiere DivX DRM protejate de pe un dispozitiv de stocare USB, conectaţi acest player la un televizor prin HDMI.
- Pentru a utiliza subtitrările, asiguraţi-vă că fişierul de subtitrare are acelaşi nume ca şi numele fişierului video DivX. De exemplu, dacă fişierul video DivX este denumit "movie.avi", salvati fișierul de subtitrare ca ., movie.srt" sau ca ., movie.sub".
- Acest player poate reda fişiere de subtitrare în următoarele formate: .srt, .sub, .txt, .ssa şi .smi.

## Utilizarea Philips Easylink

Acest player acceptă Philips EasyLink, care utilizează protocolul HDMI CEC (Controlul aparatelor electronice de consum). Puteţi utiliza o singură telecomandă pentru a controla dispozitivele compatibile cu EasyLink care sunt conectate prin HDMI. Philips nu garantează o interoperabilitate 100% cu toate dispozitivele HDMI CEC.

1 Conectați dispozitivele compatibile cu HDMI CEC prin HDMI și porniți operatiunile HDMI CEC pe televizor și pe alte dispozitive conectate (consultati <span id="page-10-0"></span>manualul de utilizare al televizorului sau al altor dispozitive pentru detalii).

- $\frac{2}{3}$  Apăsați $\frac{4}{3}$ .
- Selectați [Configurare]> [Video] > [Configurare HDMI] > [Config.EasyLink].
- 4 Selectați [Activat] la opțiunile: [EasyLink][Redare la atingere] şi [Standby la atingere].
	- » Funcţia EasyLink este pornită.

#### Redare la atingere

Atunci când redati un disc pe acest player, televizorul comută automat la sursa de intrare video corectă.

#### Standby la atingere

Atunci când un dispozitiv conectat (de exemplu televizorul) este pus în standby cu propria sa telecomandă, acest player este pus automat în standby.

## 3 Schimbarea setărilor

Această secţiune vă ajută să schimbaţi setările acestui player.

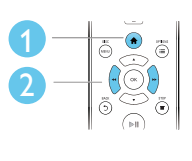

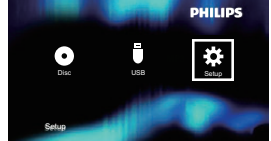

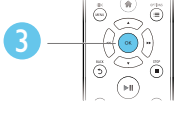

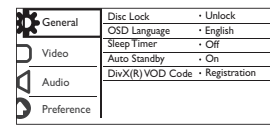

#### Notă

- Nu puteți modifica o opțiune de meniu care este colorată în gri.
- Pentru a accesa *[Preferinte]*, opriți redarea discului.
- Pentru a reveni la meniul anterior, apăsați "O. Pentru a ieși din meniu, apăsați **n**.

### Opţiuni generale (inactiv, standby...)

1 Apăsați $\bigstar$ .

2 Selectați [Configurare] > [General] pentru a accesa opţiunile de configurare generale.

- [Blocare disc]: Blocaţi sau deblocaţi un disc pentru redare. Pentru a reda un disc blocat, trebuie să vă introduceți parola: apăsați ▲ ▼ pentru a introduce o cifră și apăsați <</a> </a> pentru a schimba pozitia unei cifre. Parola implicită este "136900".
- [Limbă OSD] Selectați o limbă pentru meniul pe ecran.
- <span id="page-11-0"></span>• [Timer mod inac]: Setaţi o perioadă de timp pentru acest player după care să comute automat în modul standby din redare.
- [Standby autom.]: Activați sau dezactivati standby-ul automat. Dacă este activat, acest player comută automat în standby după 15 de minute de inactivitate (de exemplu, în modul pauză sau oprit).
- [Cod DivX(R) VOD]: Afişaţi codul de înregistrare şi codul de renunţare la înregistrare DivX®.

### Imagine

- $1$  Apăsați $\bigstar$ .
- $2$  Selectați [Configurare] > [Video] pentru a accesa opţiunile de configurare video.
	- [Sistem TV]: Selectati un sistem TV care corespunde televizorului dvs. În mod implicit, această setare corespunde televizoarelor obişnuite din tara dvs.
	- [R. lung./lăţ.]: Selectaţi un format de afişare a imaginii pe ecran pentru a se încadra pe ecranul televizorului.
	- [Setare imagine]: Selectaţi o setare de culoare predefinită sau personalizaţi o setare.
	- [RGB]: Porniţi sau opriţi ieşirea video Scart când acest player este conectat prin conectorul TV OUT.
	- [HD JPEG]:Activaţi această caracteristică pentru a vizualiza imagini de înaltă definiţie prin conexiunea HDMI.
	- [Configurare HDMI]:Configuraţi pentru conexiunea HDMI.
		- [Rezolutie]:Selectati o rezolutie pentru clipuri video de înaltă definitie.
		- [Deep Color HDMI]:Creaţi imagini vii cu mai multe detalii de culoare atunci când continutul

video este înregistrat în Deep Color şi televizorul acceptă această caracteristică.

- **[Format ecran lat]**:Selectati un format de afişare pentru clipuri video pe ecran lat.
- [Config.EasyLink]:Consultaţi "Utilizarea playerului DVD "> ..Utilizarea caracteristicii Philips EasyLink" pentru detalii.

## Sunet

- **1** Apăsați <del>∩</del>.<br>**2** Selectati M
- Selectați [Configurare] > [Audio] pentru a accesa opţiunile de configurare audio.
	- [Ieşire analogică]: Selectaţi un format audio pentru ieşirea sunetului când acest player este conectat prin conectorii AUDIO OUT L/R.
	- [Audio digital]: Selectați un format audio pentru ieşirea sunetului când acest player este conectat prin conectorul COAXIAL.
		- [Ieşire digitală]: Selectaţi un tip de ieșire digitală: [Dezactivat] -Dezactivați ieșirea digitală; [Toate] -Acceptaţi formate audio multicanal; [Numai PCM] - Reduceţi la semnalul audio pe două canale.
		- [Ieşire LPCM]: Selectaţi rata de eşantionare pentru o ieşire LPCM (Linear Pulse Code Modulation). Cu cât rata de eşantionare este mai mare, cu atât calitatea sunetului este mai bună. [leșire LPCM] este activat numai când este selectat [Numai PCM] sub [Ieşire digitală].
	- **[HDMI Audio]**: Activati sau dezactivati ieşirea audio prin conexiunea HDMI.
	- [Sinc audio]: Setaţi un timp de întârziere pentru ieşirea audio pentru a corespunde redării clipului video.
	- **[Volum]**: Schimbati un nivel de volum.
- <span id="page-12-0"></span>**[Mod de sunet]**: Selectati un efect de sunet presetat.
- **[Mod de noapte]**: Selectati silentios sau sunet dinamic complet. Modul Noapte scade volumul sunetului puternic şi creşte volumul sunetului uşor (precum vorbirea).

#### Notă

• Modul de noapte este disponibil numai pentru discuri DVD codificate Dolby.

### Preferinţă (limbi, restricţionare acces minori...)

#### 1 Apăsați <del>n</del>.

- 2 Selectați  $[Configure] > [Preferinite]$ pentru a accesa optiunile de configurare preferinţă.
	- **[Audio]**: Selectați o limbă audio pentru video.
	- [Subtitrare]: Selectati o limbă de subtitrare pentru video.
	- **[Meniu disc]**: Selectati o limbă meniu pentru un disc video.
	- **[Restr. acc.min.]**: Restrictionati accesul la discurile care sunt codificate cu clasificări de audiență. Introduceți "136900" pentru a accesa opţiunile de restrictie: Când este subliniat câmpul pentru parolă, apăsați OK pentru a introduce o etapă de intrare, apăsaţi ▲ ▼ pentru a selecta o cifră și apăsați / pentru a schimba poziţia unei cifre.
	- **[PBC]** Afisati sau omiteti meniul continutului pentru VCD și SVCD.
	- [Parolă]: Setaţi sau modificaţi o parolă pentru a reda un disc restrictionat. Introduceți "136900" dacă nu aveți o parolă sau dacă v-aţi uitat parola
- [Subtitrare DivX]: Selectati un set de caractere care acceptă subtitrarea materialului dvs. video DivX.
- **[Info versiune]**: Afisati versiunea de software pentru acest player.
- **[Implicit]**: Resetati toate setările la valorile implicite din fabrică, cu excepția setărilor pentru [Blocare disc], [Restr. acc.min.] şi [Parolă].

#### Notă

- Dacă limba dvs. preferată nu este disponibilă pentru limba discului, audio sau subtitrare, puteți selecta [Altul] din opţiunile de meniu şi introduce codul limbii din 4 cifre, care se regăseşte la sfârşitul acestui manual.
- Clasificările variază de la ţară la ţară. Pentru a permite redarea tuturor discurilor, selectați [8 Adulți].

## <span id="page-13-0"></span>4 Actualizare software

#### Notă

• Alimentarea electrică nu trebuie întreruptă în timpul actualizării software-ului.

Pentru a verifica actualizările, comparați versiunea curentă de software a acestui player cu cea mai recentă versiune software (dacă este disponibilă) de pe site-ul Web Philips.

- **1** Apăsați <del>n</del>.<br>**2** Selectati II
- Selectați [Configurare] > [Preferințe] > [Info versiune] și apoi apăsați OK.
- 3 Scrieti numele modelului și numărul versiunii de software.
- 4 Vizitati www.philips.com/support pentru a verifica cea mai recentă versiune software, utilizând numele modelului şi numărul versiunii de software.
- 5 Consultați instrucțiunile de upgrade oferite pe site-ul Web pentru a finaliza actualizarea software.

## 5 Specificaţii

#### Notă

• Specificaţiile pot fi modificate fără preaviz

#### Codul regiunii

Acest player poate reda discuri cu următoarele coduri de regiuni.

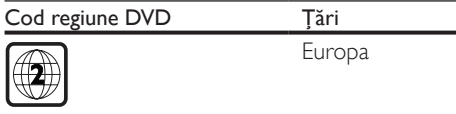

#### Conţinutul media care poate fi redat

- DVD, DVD-Video, VCD, SVCD, CD audio
- DVD+R/+RW, DVD-R/-RW, DVD+R/-R DL (strat dublu), CD-R/-RW (maxim 299 de foldere şi 648 de fişiere)
- dispozitiv de stocare USB

#### Formatul fişierelor

- Video: avi, .divx, .mp4, .xvid
- Audio: .mp3, .wma
- Imagine: .jpg, .jpeg

#### **LISB**

- Compatibilitate: USB (2.0) de mare viteză
- Suport clasă: clasă de stocare în masă pe USB
- Sistem fişier: FAT16, FAT32
- Număr maxim de albume/foldere: 299
- Număr maxim de piese/titluri: 648
- Asistenţă HDD USB (unitate hard disk): este posibil să fie necesară o sursă externă de electricitate

#### Video

- Sistem de semnal: PAL, NTSC
- Ieşire video compozită: 1 Vp-p (75 ohm)
- Scart: conector european
- Ieşire HDMI: 480i, 480p, 576i, 576p, 720p, 1080i, 1080p

#### Audio

leșire analogică pe 2 canale

- <span id="page-14-0"></span>• Audio frontal S&D: 2 Vrms (47.000 ohm)
- Ieşire digitală: 0,5 Vp-p (75 ohm)
- Coaxială
- lesire HDMI
- Frecventă de esantionare:
	- MP3: 22,05 kHz, 24 kHz, 32 kHz, 44,1 kHz 48 kHz
	- WMA: 44,1 kHz, 48 kHz
- Flux cu debit constant:
	- MP3: 8 kbps 320 kbps
	- WMA: 32 kbps 192 kbps

#### Unitate principală

- Dimensiuni ( $L \times I \times A$ ): 310  $\times$  39,5  $\times$  210 (mm)
- Greutate netă: 1,04 kg

#### Alimentare

- Tensiune nominală de alimentare: CA 230V~, 50 Hz
- Consum de energie: 11 W
- Consum de energie în modul standby: < 0,5 W

#### Accesorii incluse

- Telecomandă și o baterie
- Manual de utilizare

#### Specificaţii laser

- Tip: laser semiconductor InGaAIP (DVD), AIGaAs (CD)
- Lungime rază: 658 nm (DVD), 790 nm  $(CD)$
- Putere de ieşire: 7,0 mW (DVD), 10,0 mW (VCD/CD)
- Divergenţă raze: 60 grade

## 6 Depanare

## Avertisment

• Risc de şoc electric. Nu scoateţi niciodată carcasa player-ului.

Pentru a păstra validitatea garanției, nu încercați niciodată să reparaţi player-ul pe cont propriu. Dacă întâmpinați probleme în utilizarea playerului, verificaţi punctele de mai jos înainte de a solicita service. Dacă problema persistă, înregistrati player-ul și obtineti asistentă de la www.philips.com/support.

În cazul în care contactaţi Philips, vi se va solicita să indicati numărul de model și numărul de serie ale acestui player. Numărul de modul şi numărul de serie sunt inscripţionate pe partea posterioară a acestui player. Scrieţi numerele aici:

Nr. model Nr. de serie

#### Nu există imagine.

- Canalul de intrare video TV nu este selectat corect (consultati manualul de utilizare al televizorului).
- Dacă ati schimbat setarea unui sistem TV, comutați înapoi la setarea implicită: 1) Apăsați ≜ pentru a deschide compartimentul pentru disc. 2) Apăsaţi SUBTITLE.

#### Nicio imagine pe conexiunea HDMI.

- Dacă acest player este conectat la un dispozitiv de afişare neautorizat, semnalul audio/video nu poate fi redat.
- În cazul în care cablul HDMI este defect. înlocuiţi-l cu un cablu HDMI nou.
- Dacă aţi modificat setarea pentru rezoluţia HDMI video, comutaţi în modul său implicit.

#### Nu există nicio ieşire sunet de la televizor.

• Verificaţi cablurile audio pentru a vă asigura că sunt conectate corect între acest player şi televizor.

#### Niciun sunet pe conexiunea HDMI.

- Dacă dispozitivul conectat nu este conform cu HDCP sau este compatibil numai cu DVI, nu poate fi auzit niciun sunet de la ieşirea HDMI.
- Asigurați-vă că [HDMI Audio] este setat la [Activat].

#### Nu există sunet în timpul redării video DivX.

Codurile audio nu sunt acceptate.

#### Nu există ieşire audio de la difuzoarele dispozitivului audio extern conectat (de exemplu, sistem stereo, amplificator/receptor).

- Asigurati-vă că ati conectat corect cablurile audio sau cablul coaxial.
- Comutați dispozitivul audio extern la sursa de intrare audio corectă.

#### Nu se poate citi discul.

- Asiguraţi-vă că acest player acceptă discul (consultați "Specificații" > "Conținut media care poate fi redat").
- Pentru un disc înregistrat, asigurați-vă că discul este înregistrat.

#### Un dispozitiv de stocare USB nu poate fi citit.

- Asiguraţi-vă că formatul dispozitivului de stocare USB este compatibil cu acest player (consultați "Specificații" > "USB").
- Asiguraţi-vă că sistemul fişierului de pe dispozitivul de stocare USB este acceptat de către acest player (consultati "Specificații" > "USB").

#### Fişierele nu pot fi afişate sau citite.

- Asigurati-vă că numărul de fișiere sau foldere nu depăşeşte limita acceptată de acest player (maxim 648 fişiere şir 299 foldere).
- Asiguraţi-vă că acest player acceptă aceste fişiere (consultați "Specificații" > "Format fişier").

#### Fişierele DivX nu pot fi redate.

- Asiguraţi-vă că fişierul DivX video este complet.
- Asigurati-vă că extensia fișierului este corectă.
- Pentru a reda fişiere DivX DRM protejate de pe un dispozitiv de stocare USB, conectaţi acest player la un televizor prin HDMI.

#### Subtitrările DivX nu se afişează corect.

- Asigurati-vă că fisierul de subtitrare are acelaşi nume cu fişierul video DivX.
- Asiguraţi-vă că fişierul de subtitrare are un nume de extensie acceptat de acest player (.srt, .sub, .txt, .ssa sau .smi).
- Selectați setul de caractere care acceptă subtitrarea (consultati "Utilizarea playerului  $DVD'' >$  "Clipuri video DivX").

#### Caracteristica EasyLink nu functionează.

• Asiguraţi-vă că acest player este conectat la un televizor EasyLink marca Philips şi că optiunea EasyLink este pornită (consultați .,Utilizarea playerului DVD" > .,Utilizarea caracteristicii Philips EasyLink").

## Language Code

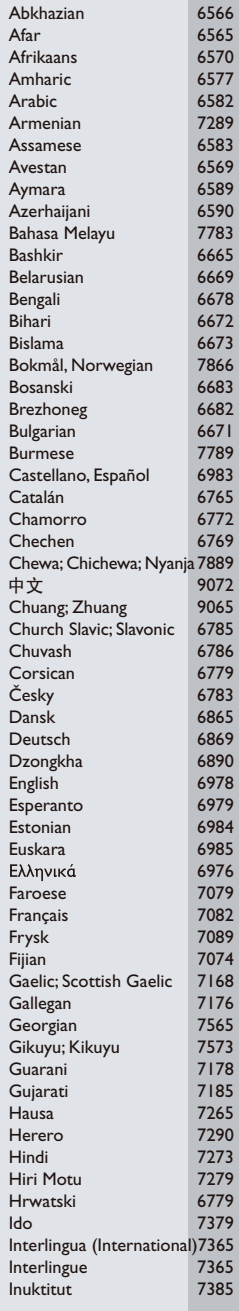

Ĺ

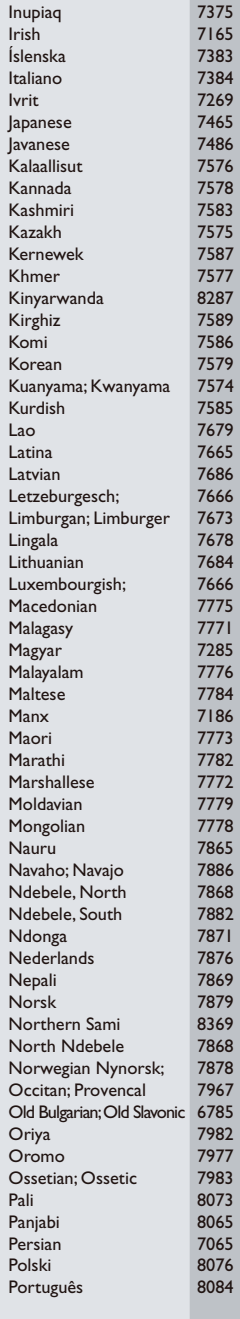

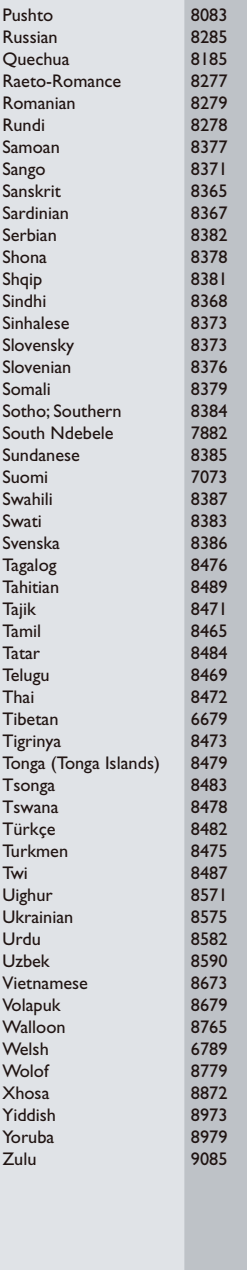

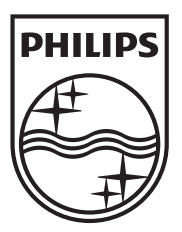

Specifications are subject to change without notice © 2012 Koninklijke Philips Electronics N.V. All rights reserved.

DVP3990\_58\_UM\_V1.3

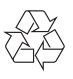